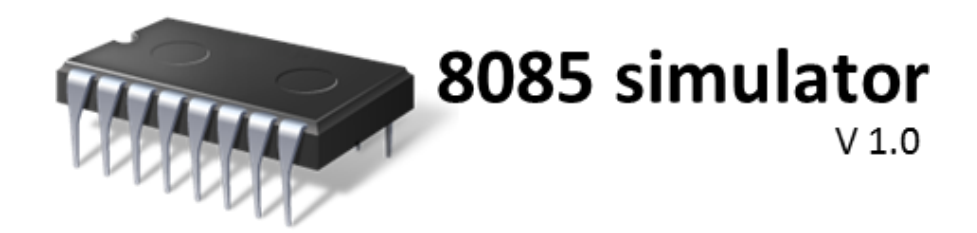

#### **Development Platform:** Microsoft visual basic 2010

#### **System requirements**

Operating system : Windows XP (sp3), Windows Vista, Windows 7 32 and 64 bit editions

Minimum Screen resolution : 1024x768

.net frame work : 4.0.3210 (Included with the package)

Installation Notes

**The 8085 simulator is devolved with Microsoft visual studio 2010 since it requires .net framework 4.0.3210 version installed on your system, if your system do not contain that version the corresponding version will installed before the installation of 8085 Simulator starts. For windows xp to install .net framework it is necessary to have windows installer is installed on you system that is if the system do not contain windows installer it need to be installed. So the installation of windows xp requires at least 2 restarts.**

# **8085 Simulator User Interface Guide**

#### **8085 simple simulator 8085 Advanced simulator** It allows you to enter into simple It allows you to enter into advanced simulation in simulation of your Micro 85-EB which you can enter instructions, controls the training kit.it having a text of like 7 execution speed and viewing the memeory and segment display and RES and INT registry values etc. Advanced simulator programs can Buttons be saved into a file with 8085 extension.  $= 0$  $52$ 8085 Simulator 8085 simulator **TITTITI** Simple Advanced Witter **ITTENY** V 1.0 Settings  $\odot$  (i) **Settings Help** Setting window will allow you to In this window you can view the change the default values of address available help topics and external range of memory and execution linksspeed

# **Advanced Simulator**

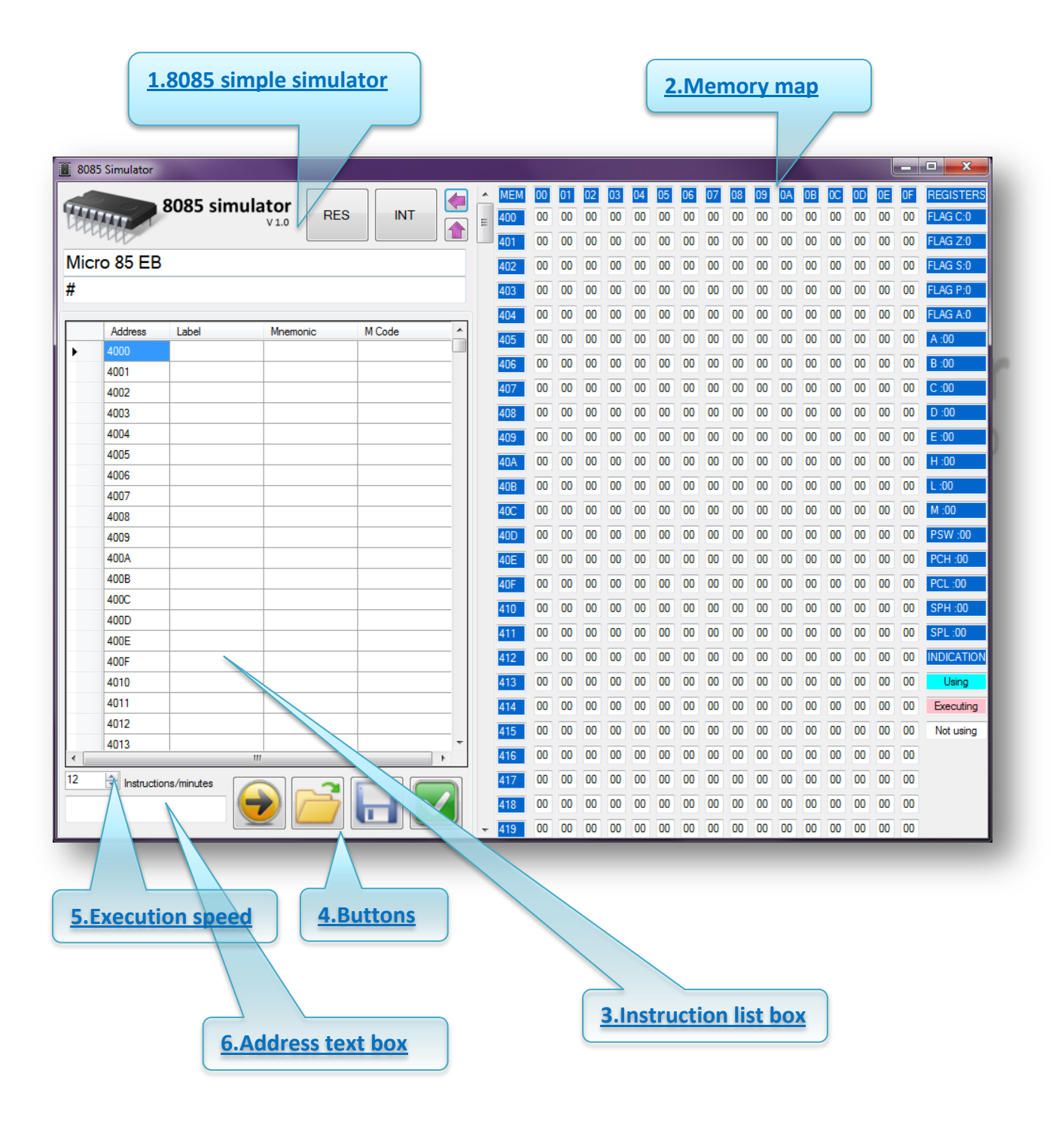

1. 8085 simple simulator

In 8085 you can enter instructions like a Micro-85 EB training kit. And RES and INT buttons for the corresponding functions

2. Memory map

In memory map you can view current value of memory locations and can edit values in it. you can use vertical scrollbar to access all memory locations

3. Instruction list

In instruction list box you can edit label column and mnemonic column .you can enter mnemonic instructions with operands. Mnemonic can contain labels .when entering mnemonic with labels please make sure that the label it is already defined. E.g. "JMP label"

4. Control buttons

There are following buttons used for specific purpose

- "Execute"-Which will start execute from address given in address text box
- "Open file"-Opens a file with 8085 extension and loaded into simulator
- "Save file"-Saves the current values of memory and registry into a file with 8085 extension
- "Clear all"-Clears the values of memory and registers
- 5. Execution speed

In this you can change the execution speed. Execution speed is given in Instructions per seconds 6. Address text box

When a valid address is entered in to this text box the instruction list box and memory map will 1910 focused into that address. . . ,,

/ 1.0

### **How I do it?**

• How I enter an instruction?

You can enter mnemonic instructions in the mnemonic column by clicking oneach cells . after entering a instruction when enter key is pressed the corresponding mechene code is loded into mechene code column

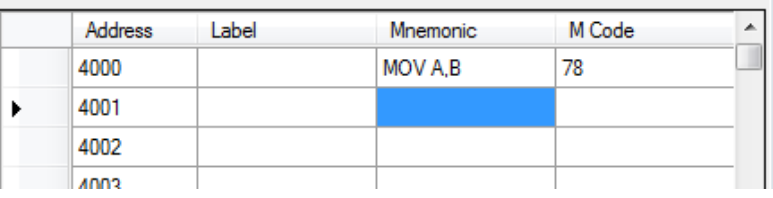

- How I determine currently executing instruction ?
	- It can done in two ways

1. using instruction list box selected row will be the currently executing instruction

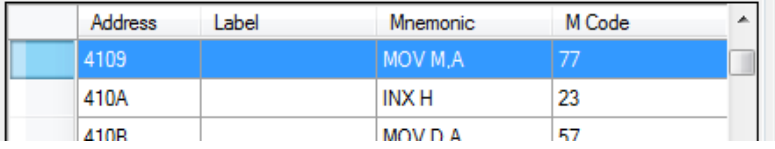

2. Using memory map the memory location given in pink color is the currently executing instruction

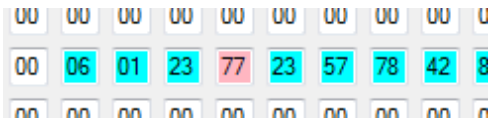

What are the indicators used in memory map?

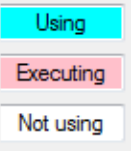

- How I start execution?
	- This can be done in two ways
	- 1. Using simple simulator instruction G <starting address>
	- 2. By using start execution button
- Can I have the options to edit the register values? No you can't edit the values of registers
- What are the details stored to file The .8085 file contain values of registers , memory, execution speed, memory address range etc.

V 1.0

 Where I search for updates and support For updates: <http://jtechsoftwares.wetpaint.com/page/8085+Simulator><br>For support: <u>http://jtechsoftwares.wetpaint.com/page/Help</u> For support: <http://jtechsoftwares.wetpaint.com/page/Help>

### **Before Use**

Please read following instructions before use

1.8085 Simulator is do not defined following instructions

RST –restart instructions INT-interrupt instructions OUT, IN –instructions

2. Do not consider simulator as the final decisions. I make simulator to avoid maximum errors as possible. If you find an error please info me through mail.

### <span id="page-4-0"></span>[ARITHMETIC INSTRUCTIONS](#page-4-0)

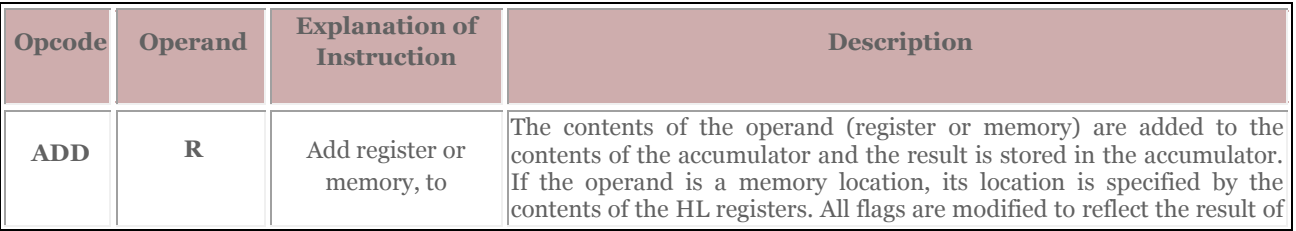

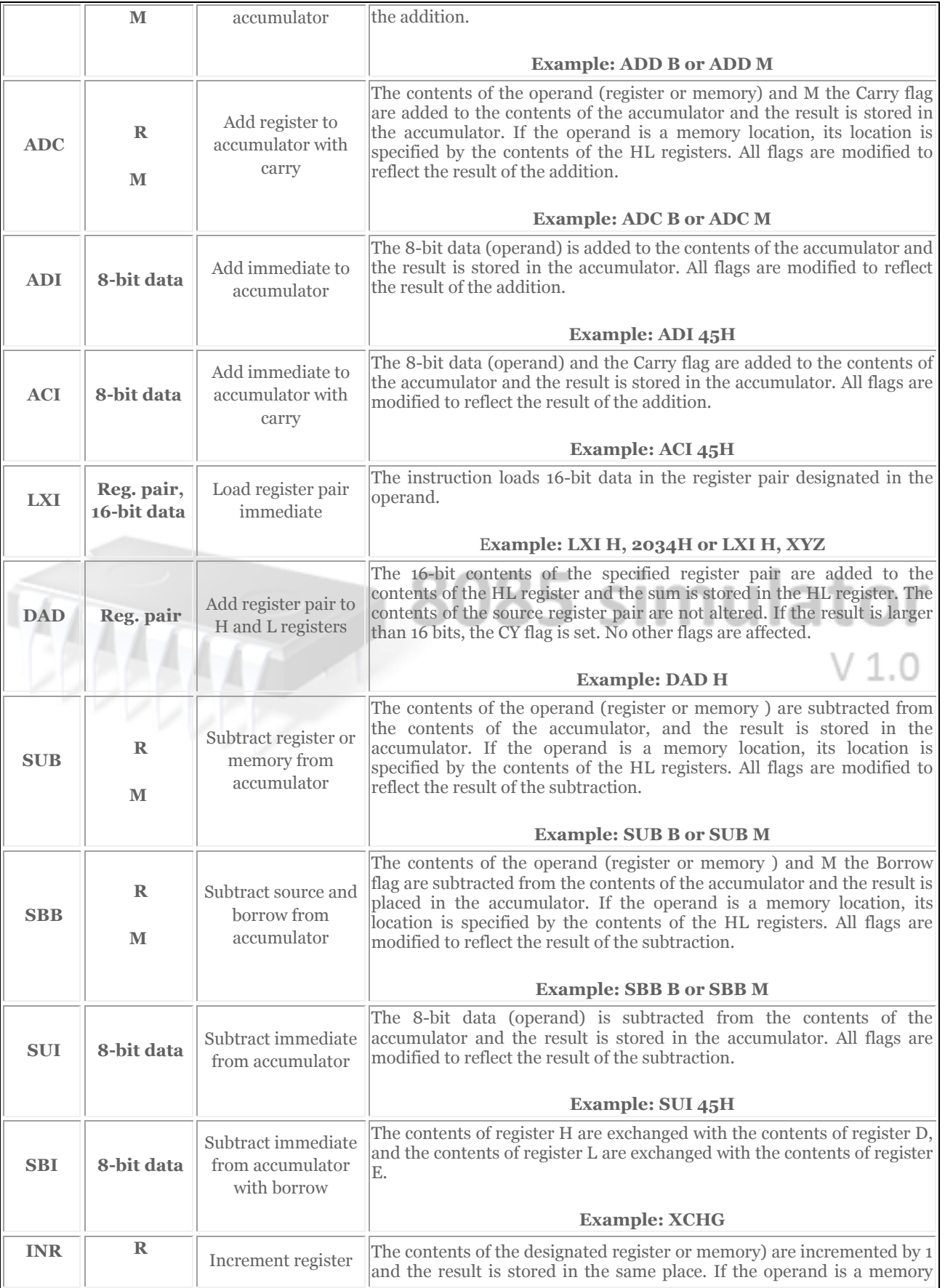

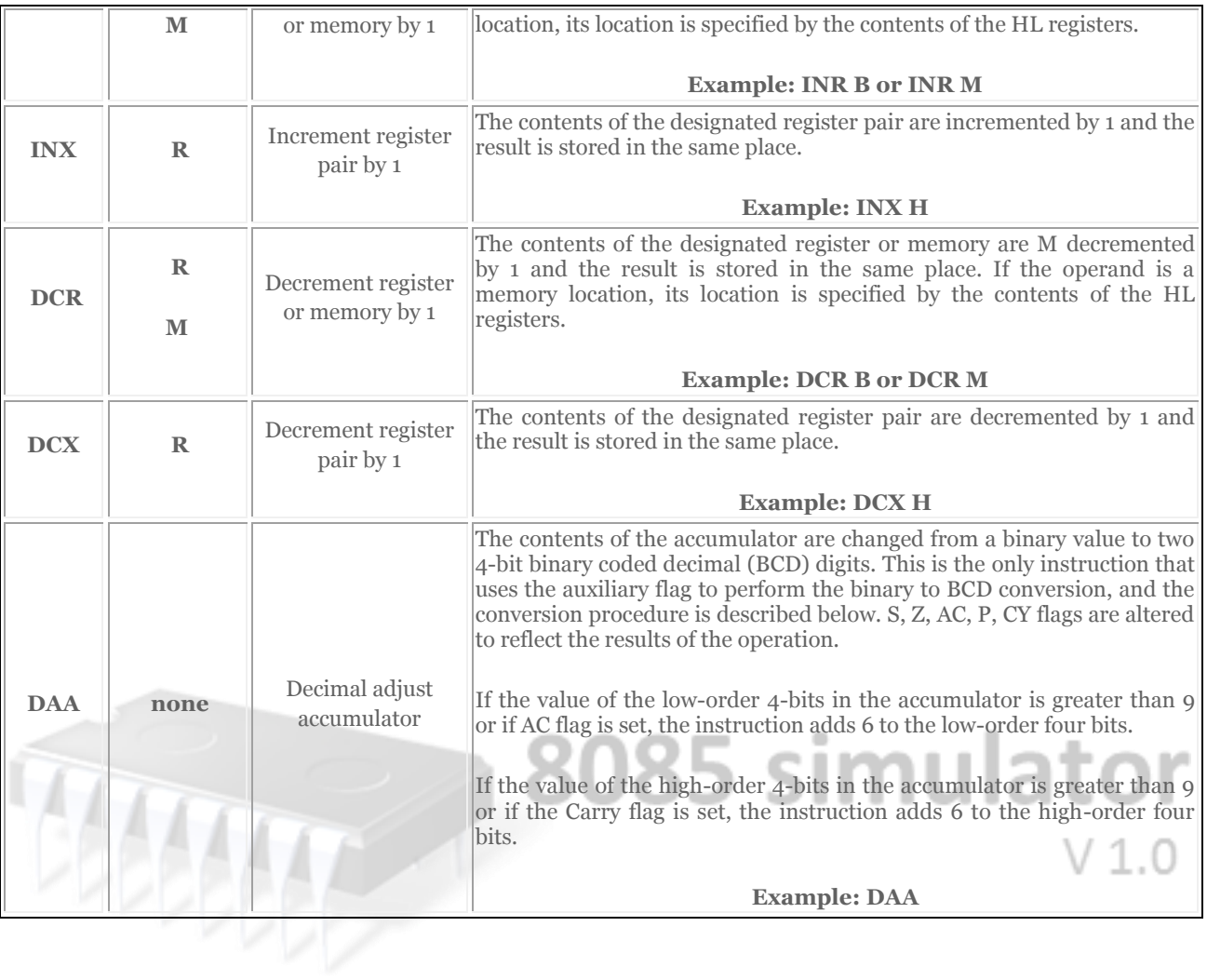

# **BRANCHING INSTRUCTIONS**

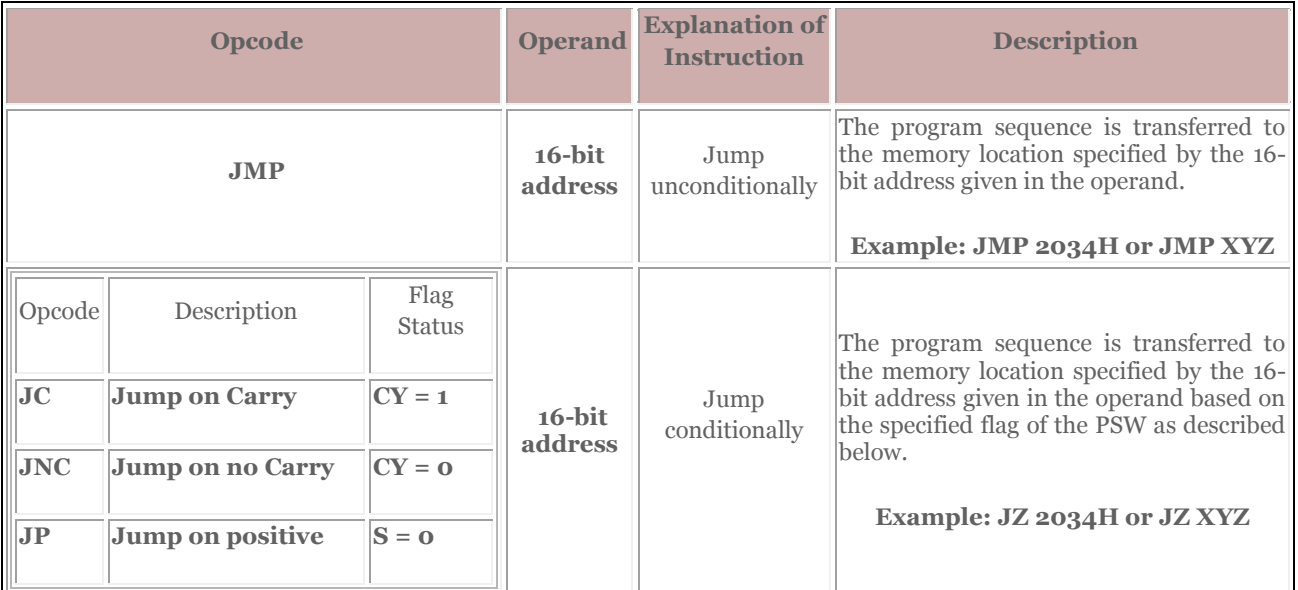

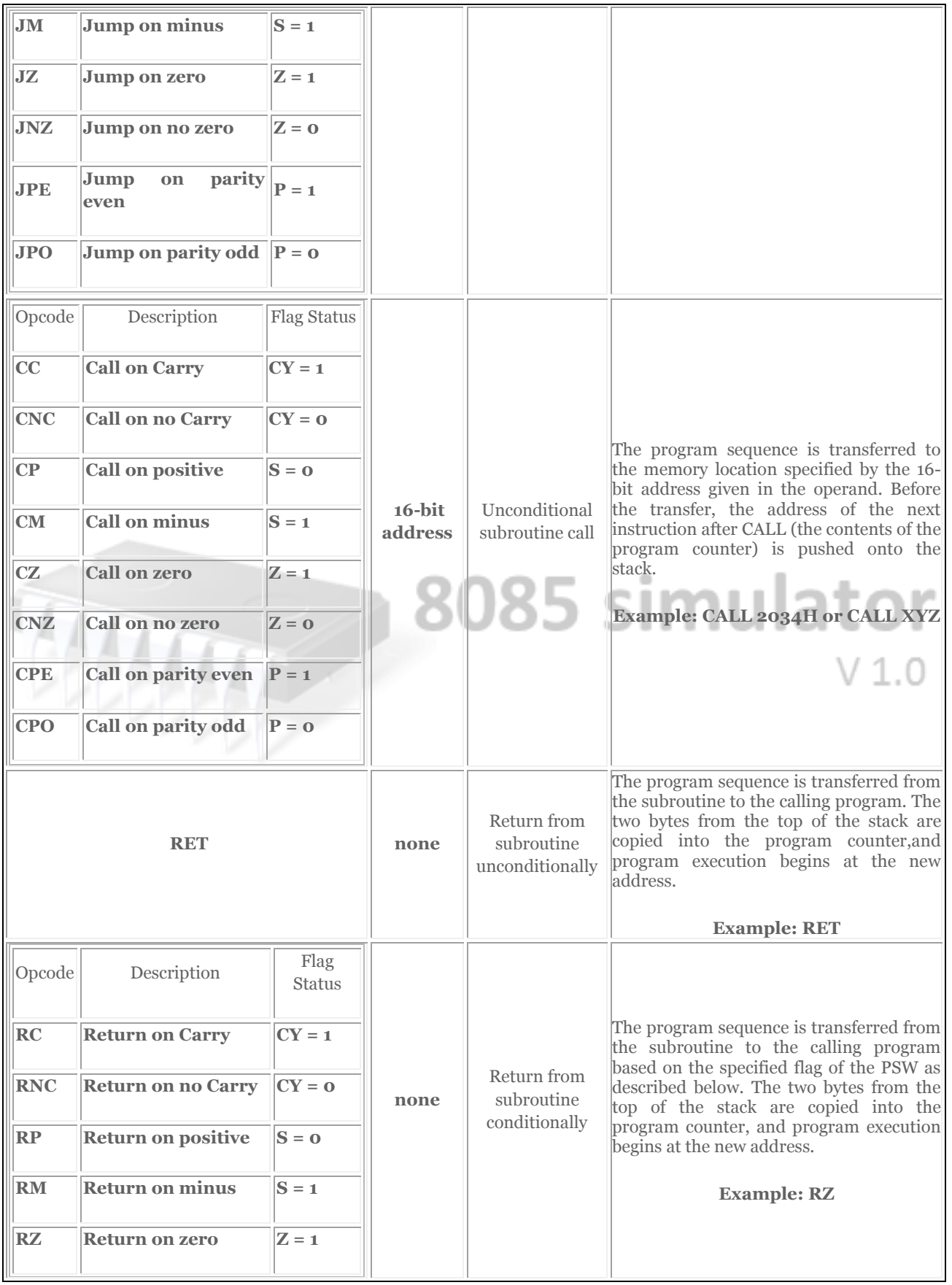

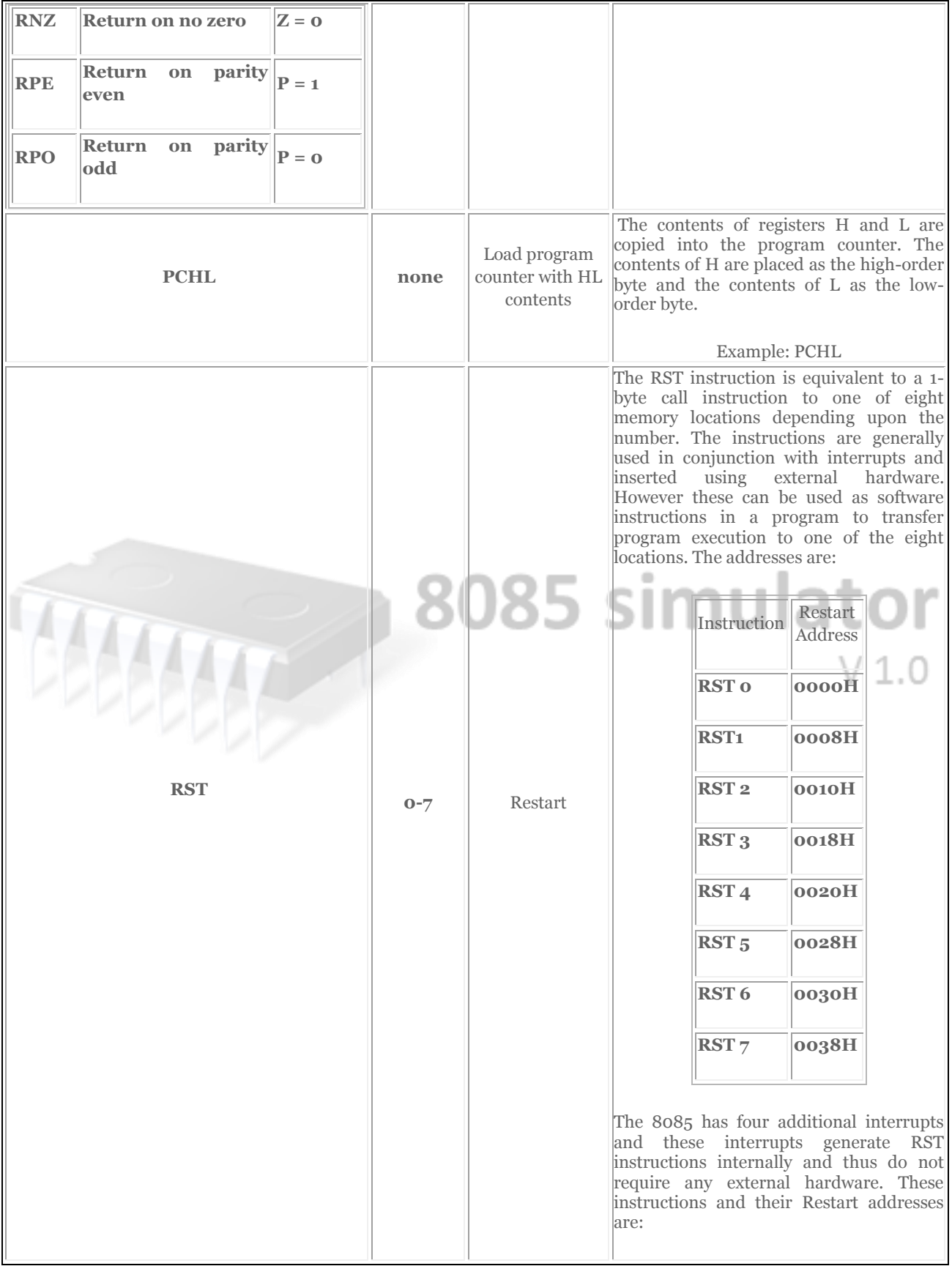

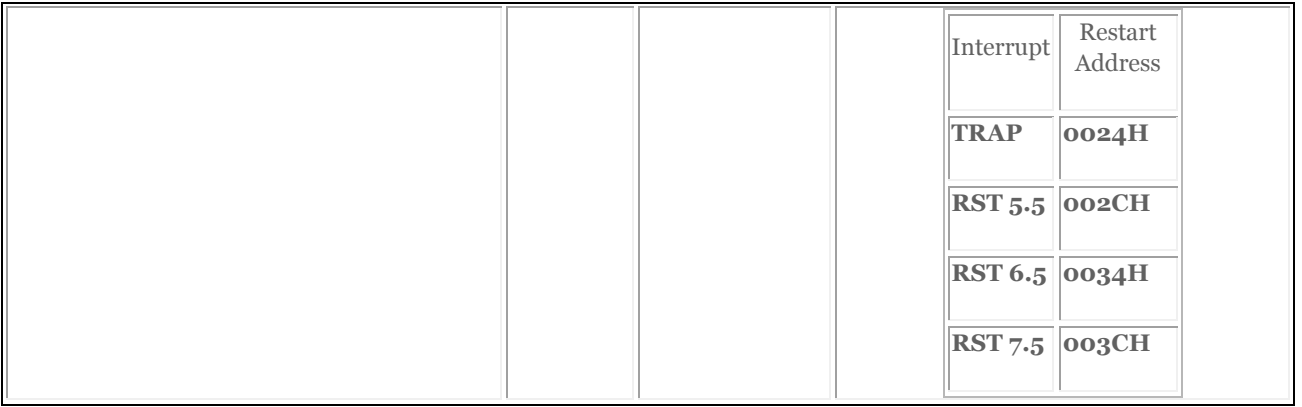

## **CONTROL INSTRUCTIONS**

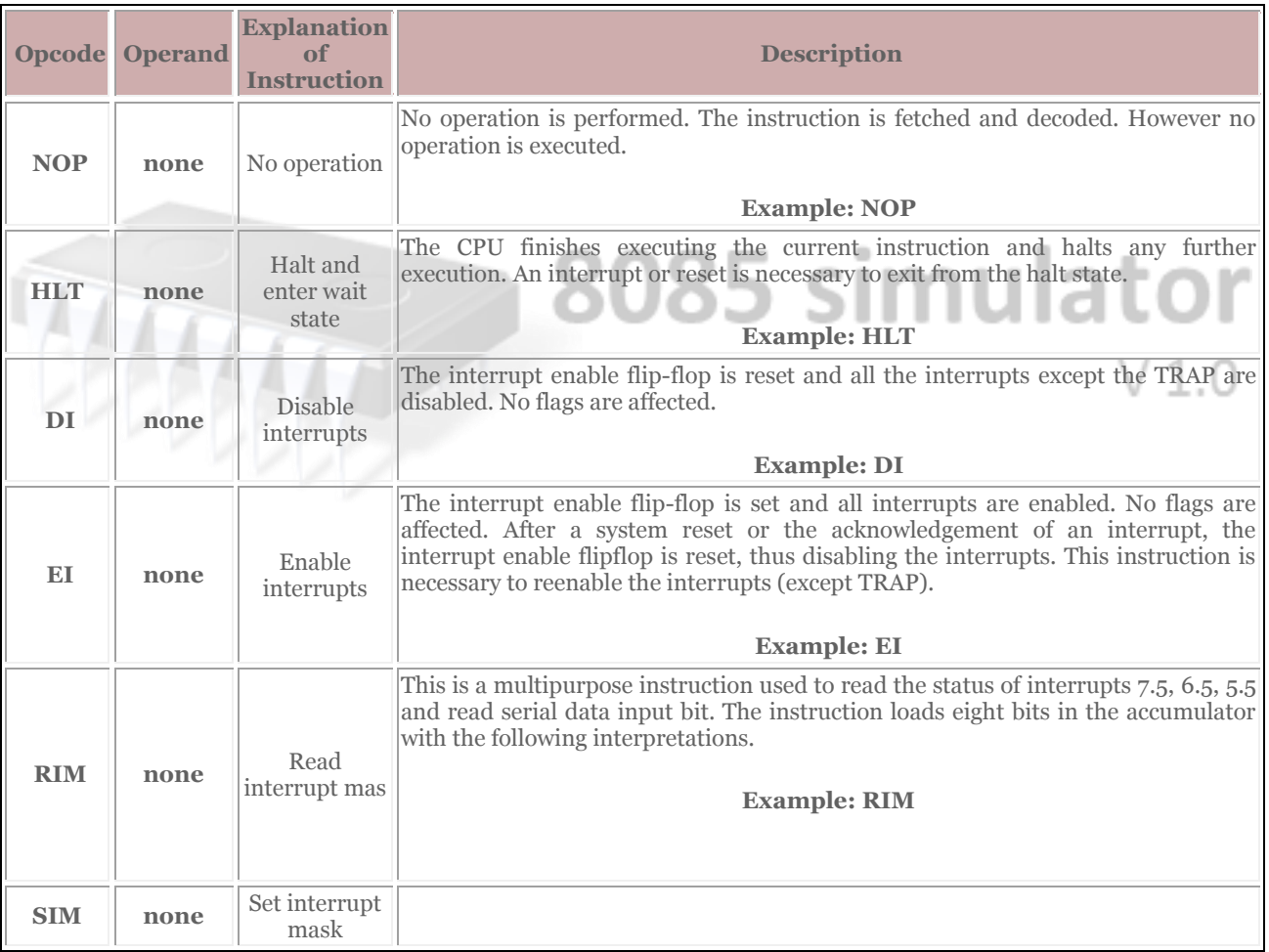

# **DATA TRANSFER INSTRUCTIONS**

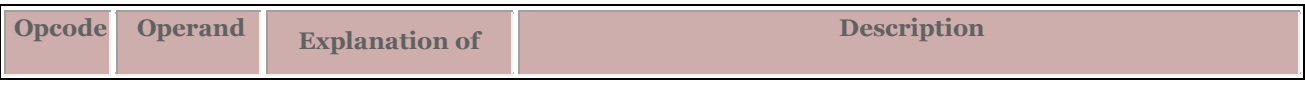

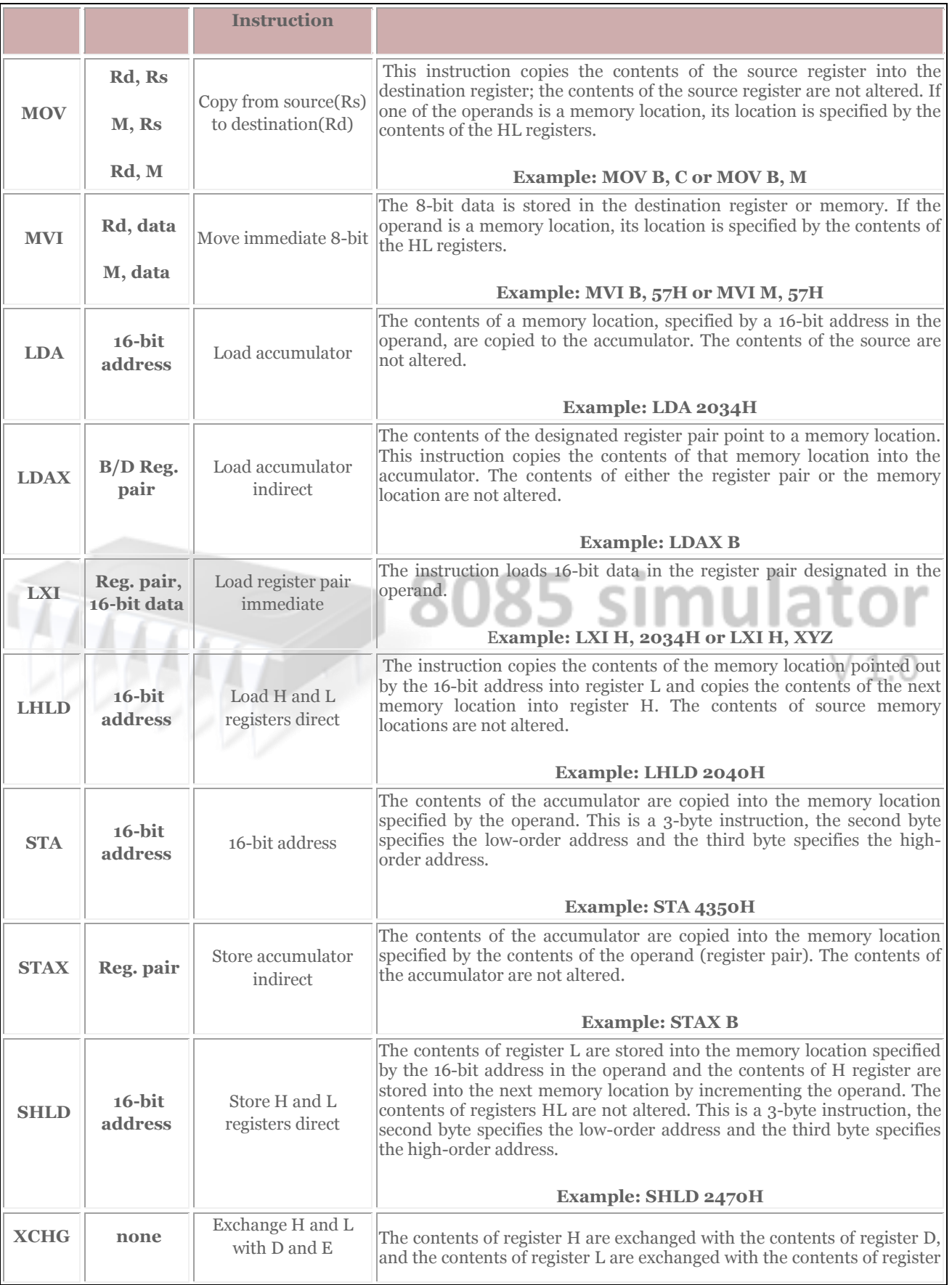

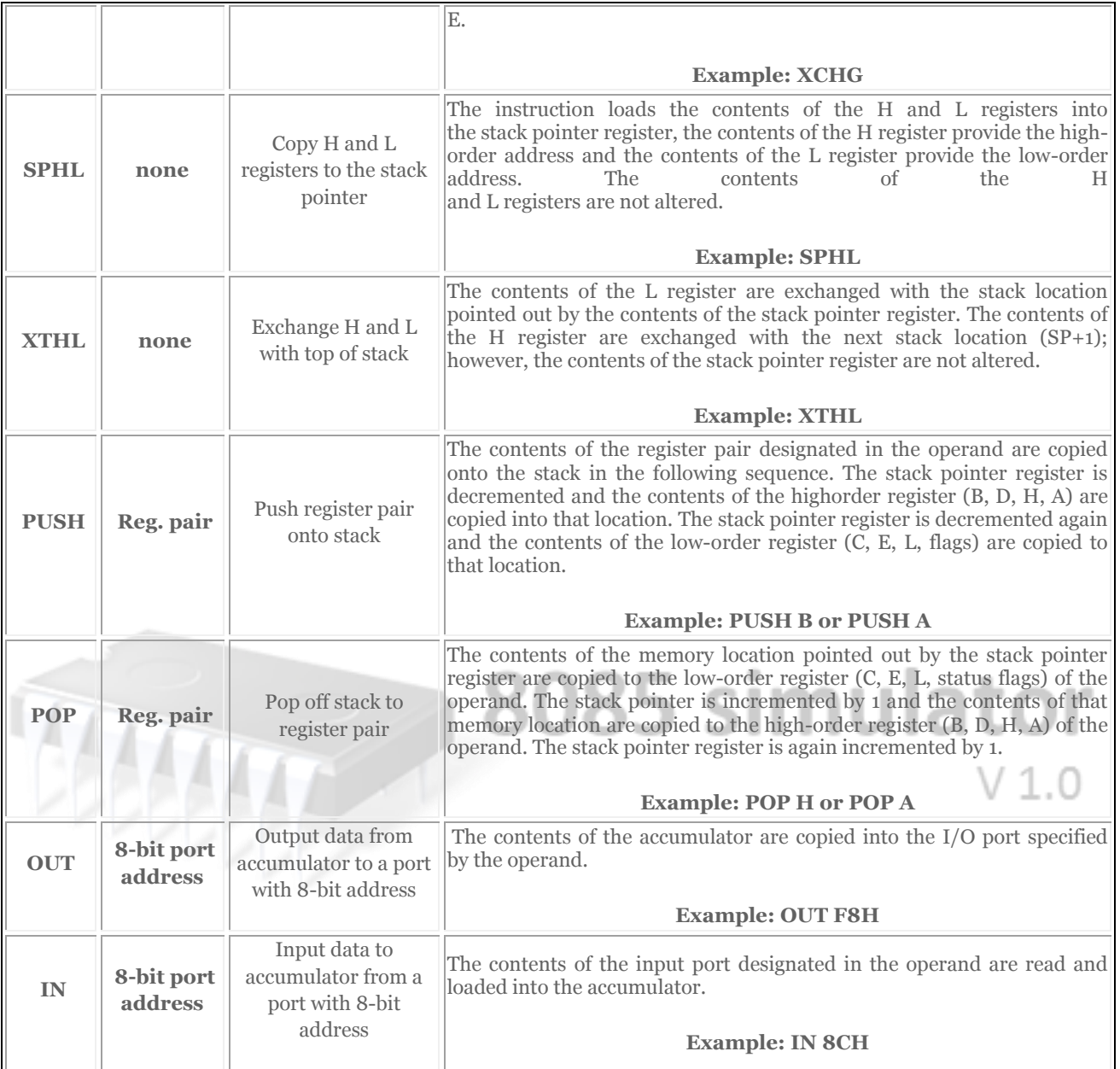

# **LOGICAL INSTRUCTIONS**

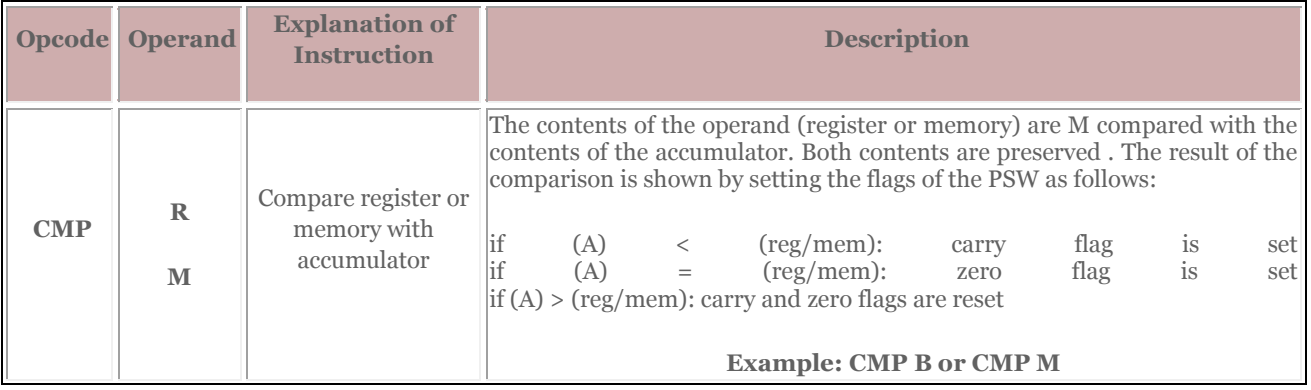

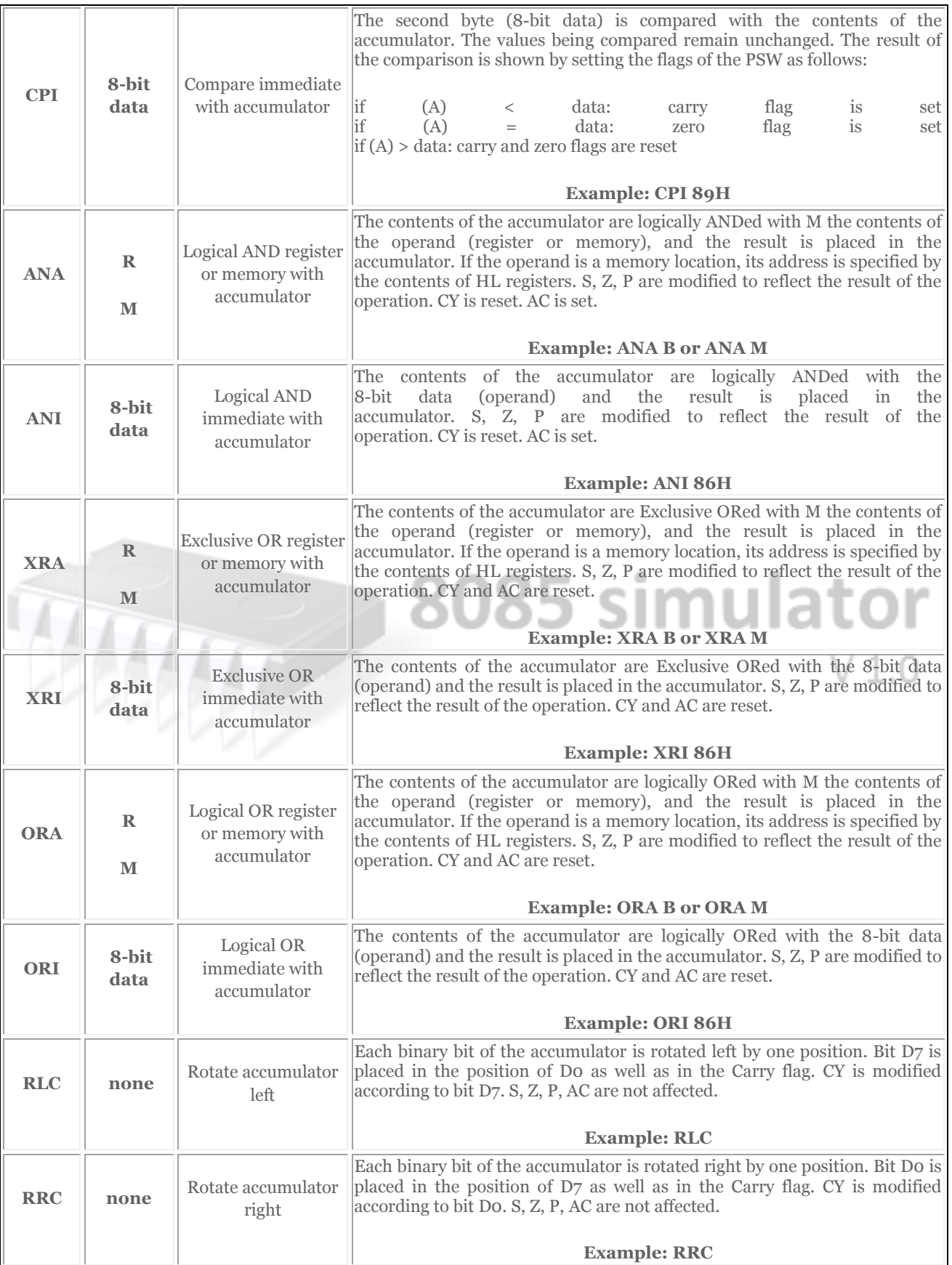

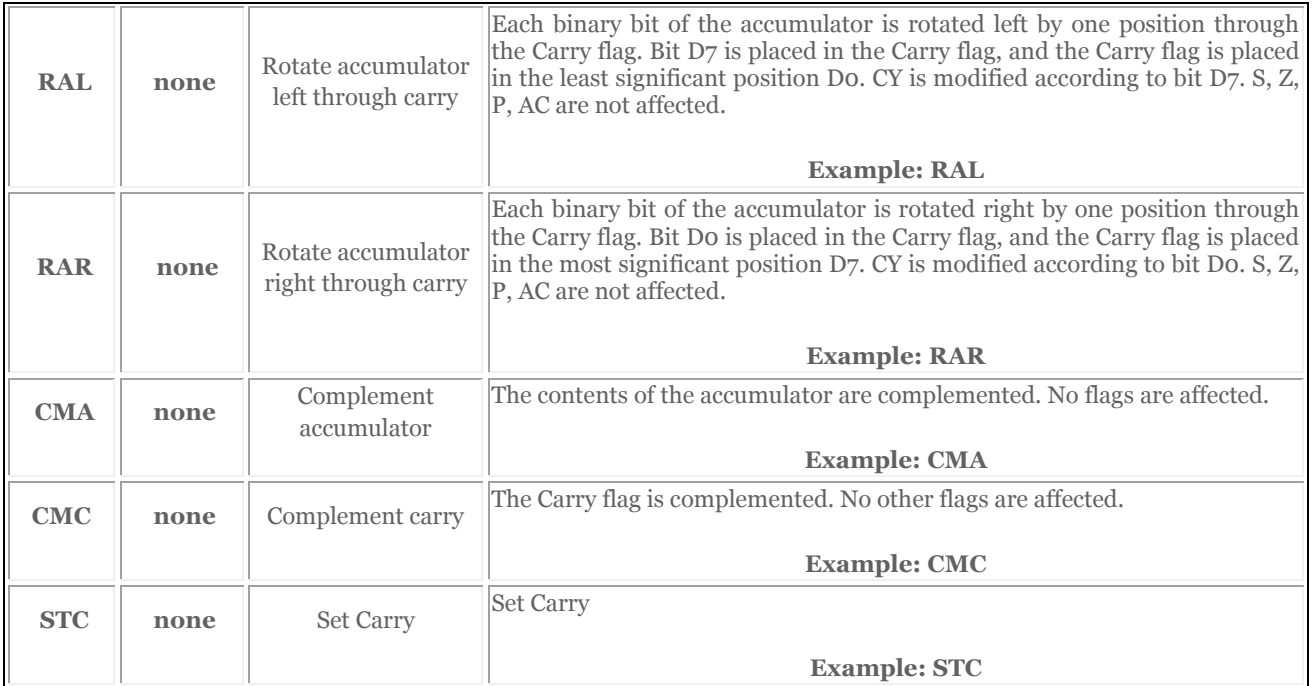

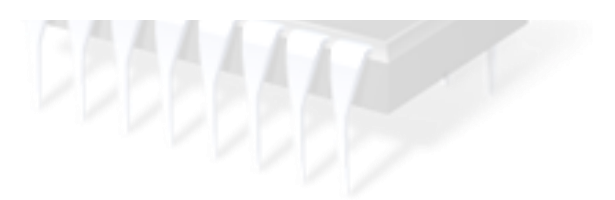

 $V1.0$